### Microcontroller & Arduino INTRODUCTION

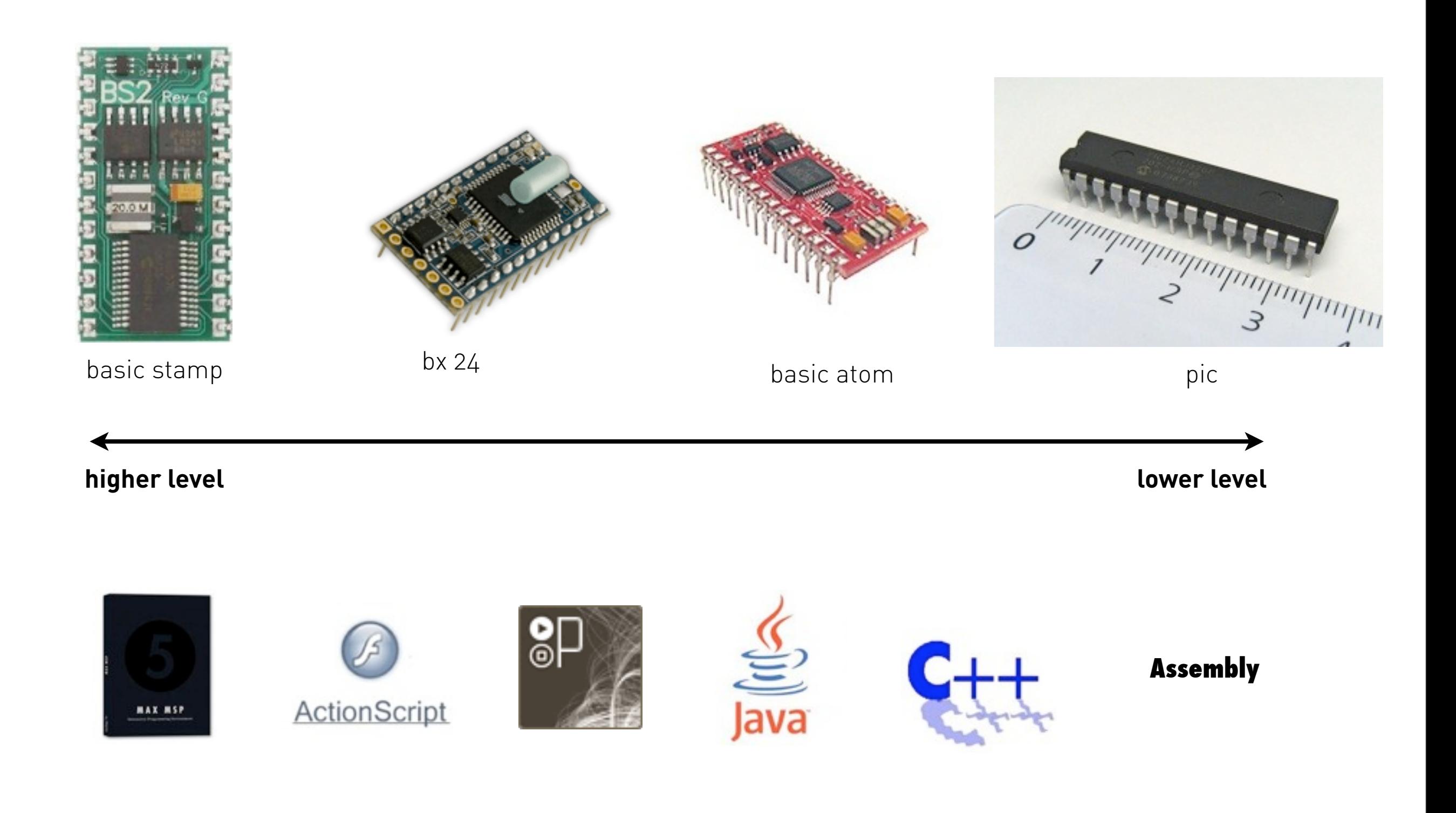

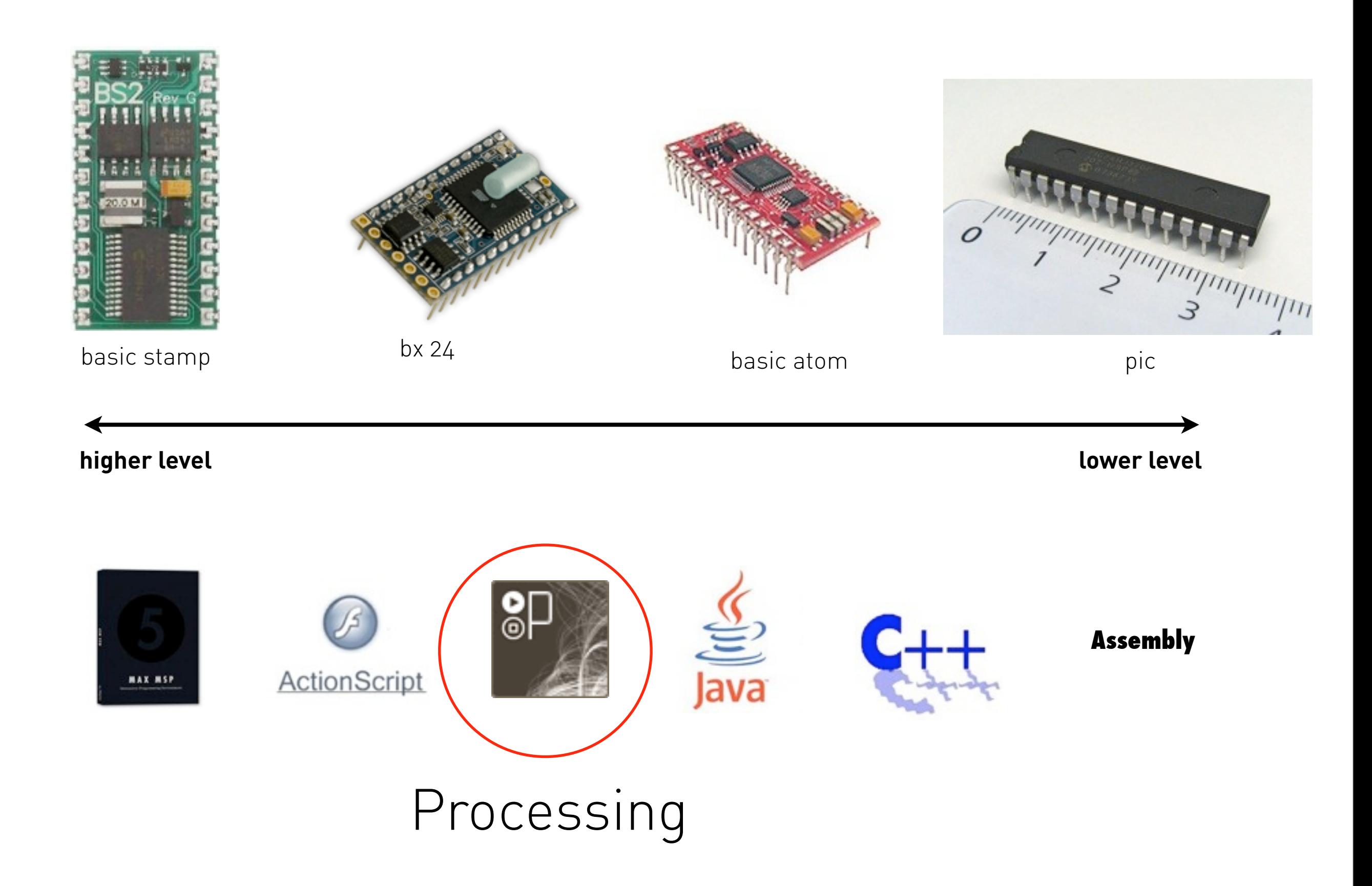

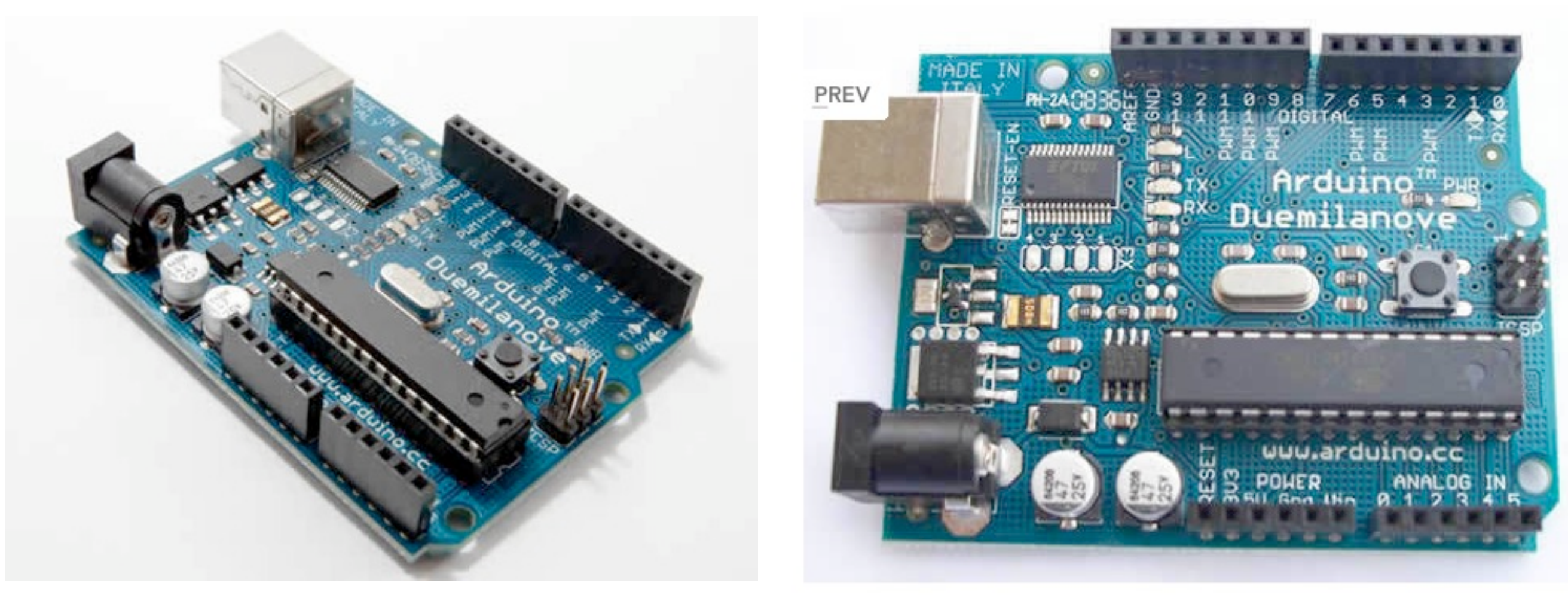

Atmel AT Mega 328 Atmel AT Mega 328

photo credits © arduino.cc

**Arduino** is an open source physical computing platform based on a simple input/output (I/O) board and a development environment that implements the processing language.

The IDE can be downloaded at [www.arduino.cc](http://www.arduino.cc)

#### Main Advantages:

-Multi-platform environment, can run on Windows, Macintosh and Linux

-cheap hardware (around 25  $\epsilon$ )

-huge community with tons of libraries

-open source hardware and software

#### OUR CPU:

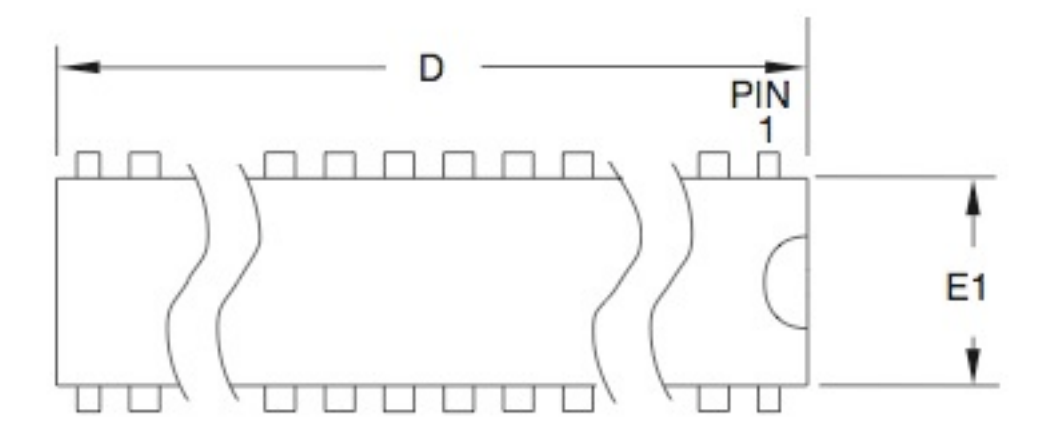

Table 2-1. Memory Size Summary

| <b>Device</b> | Flash           | <b>EEPROM</b> | <b>RAM</b> | <b>Interrupt Vector Size</b> |
|---------------|-----------------|---------------|------------|------------------------------|
| ATmega48PA    | 4K Bytes        | 256 Bytes     | 512 Bytes  | 1 instruction word/vector    |
| ATmega88PA    | <b>8K Bytes</b> | 512 Bytes     | 1K Bytes   | 1 instruction word/vector    |
| ATmega168PA   | 16K Bytes       | 512 Bytes     | 1K Bytes   | 2 instruction words/vector   |
| ATmega328P    | 32K Bytes       | 1K Bytes      | 2K Bytes   | 2 instruction words/vector   |

photo credits © atmel

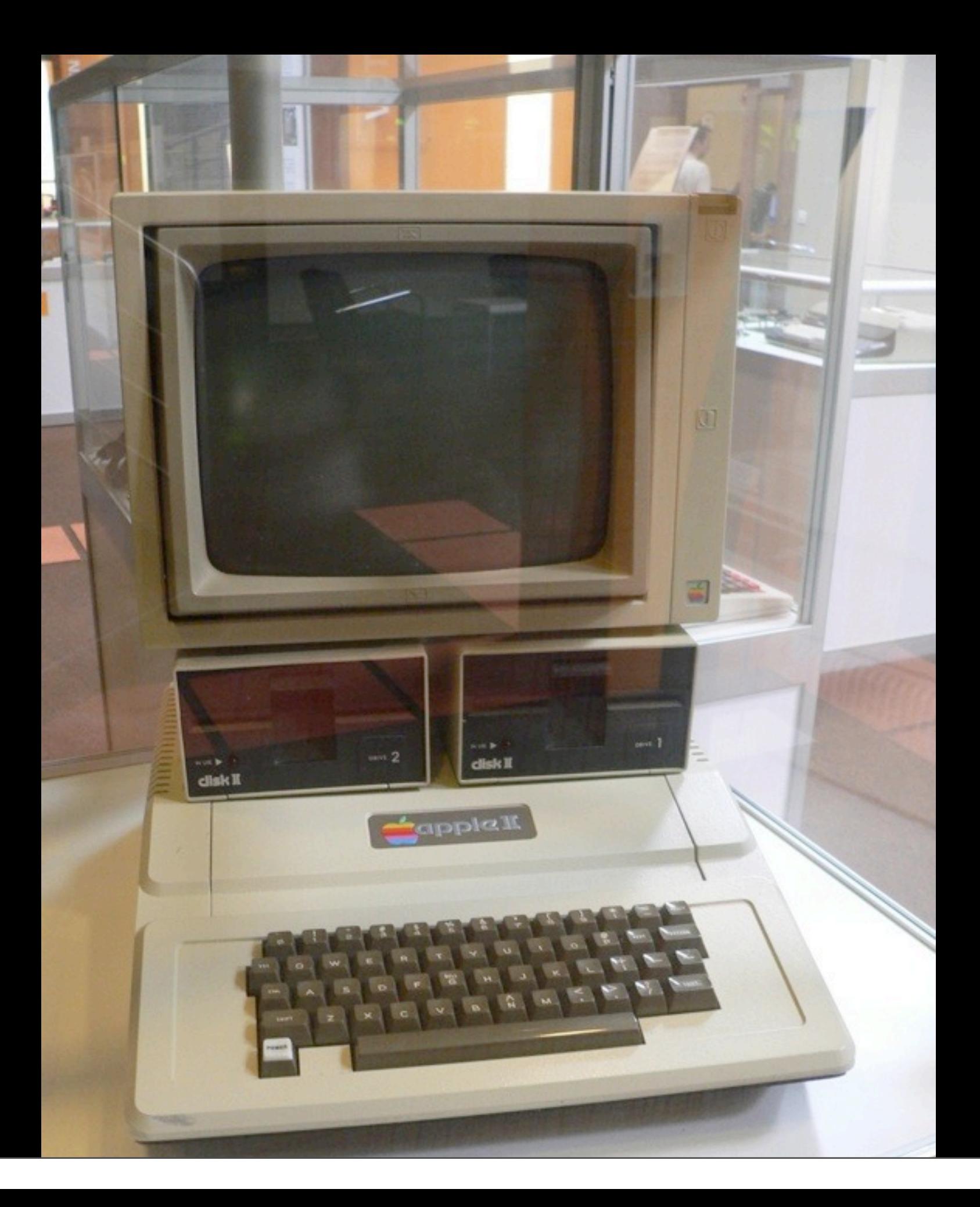

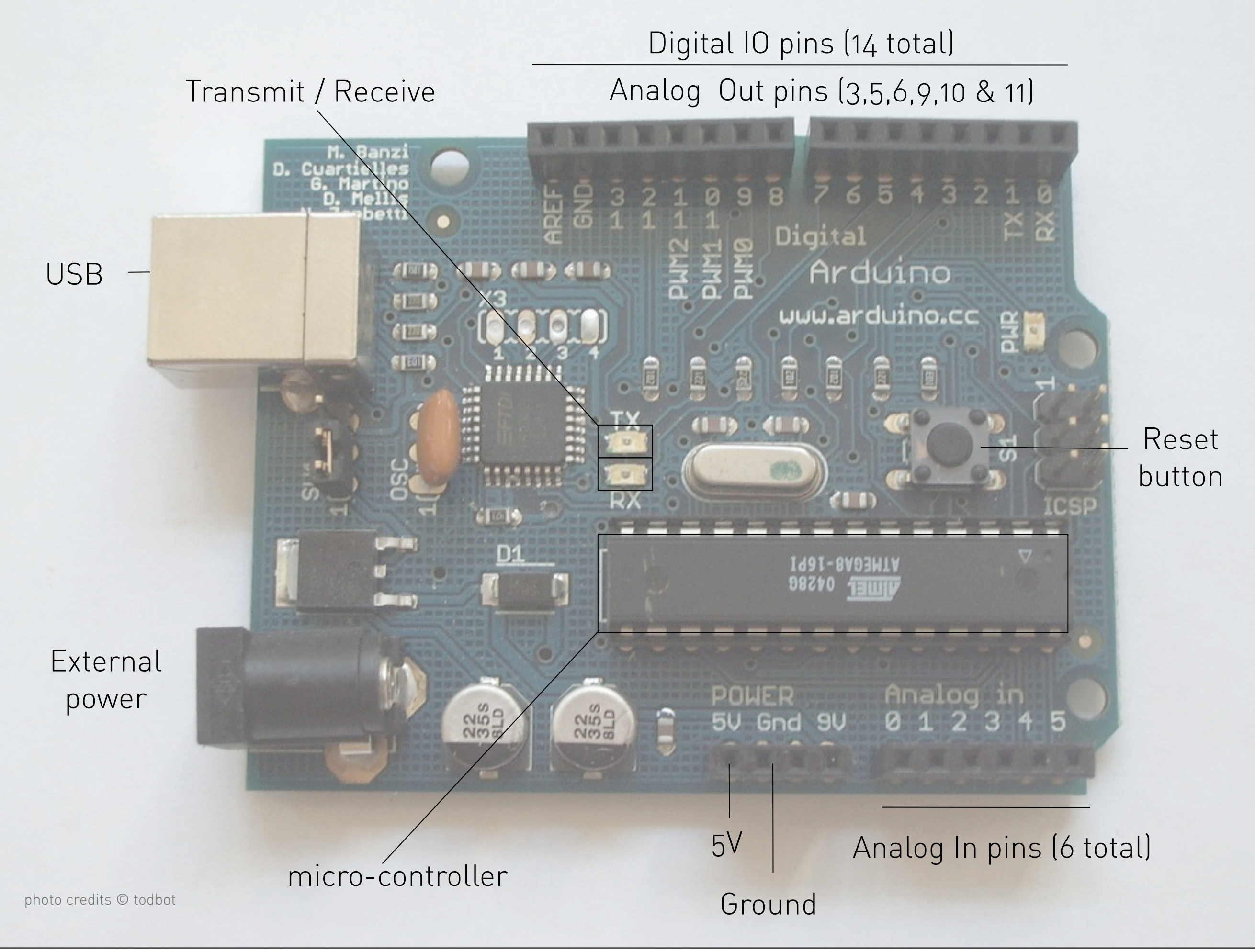

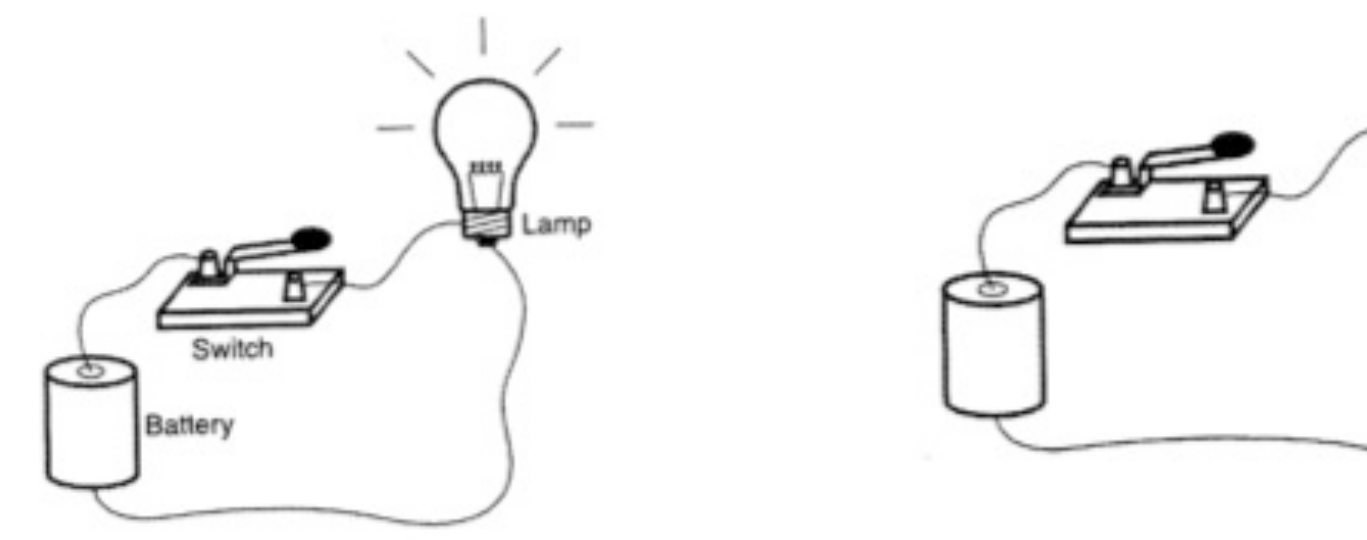

photo credits © tom igoe

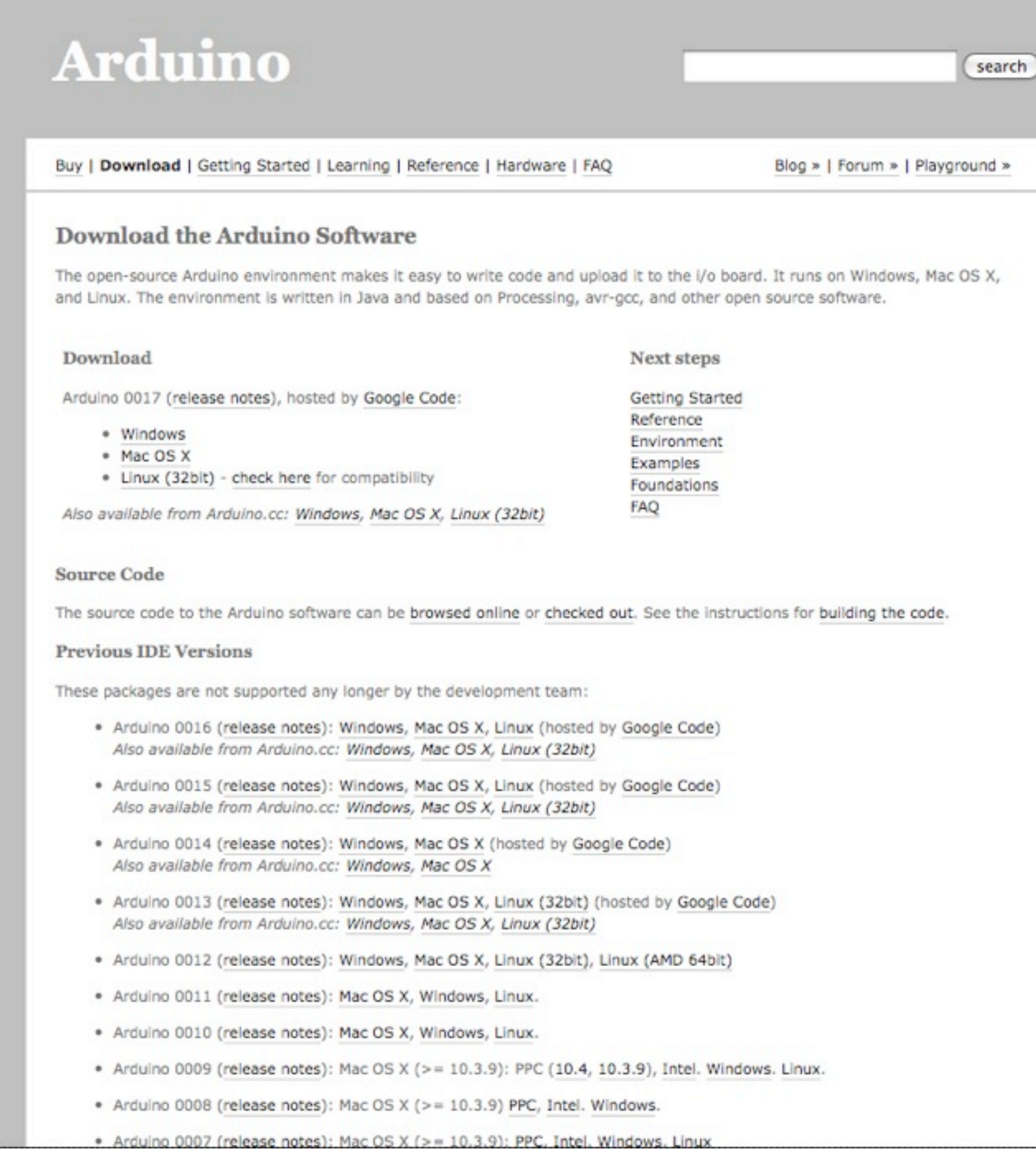

#### -**Download software: http://arduino.cc/**

- -Mac OS X PPC or Intel (must pick)
- -Windows

#### -**Install drivers**

- -In "drivers" folder, pick appropriate one
- -Windows: unzip driver, plug in board, setup
- -"macosx-setup-command" for Mac folk
- -Reboot

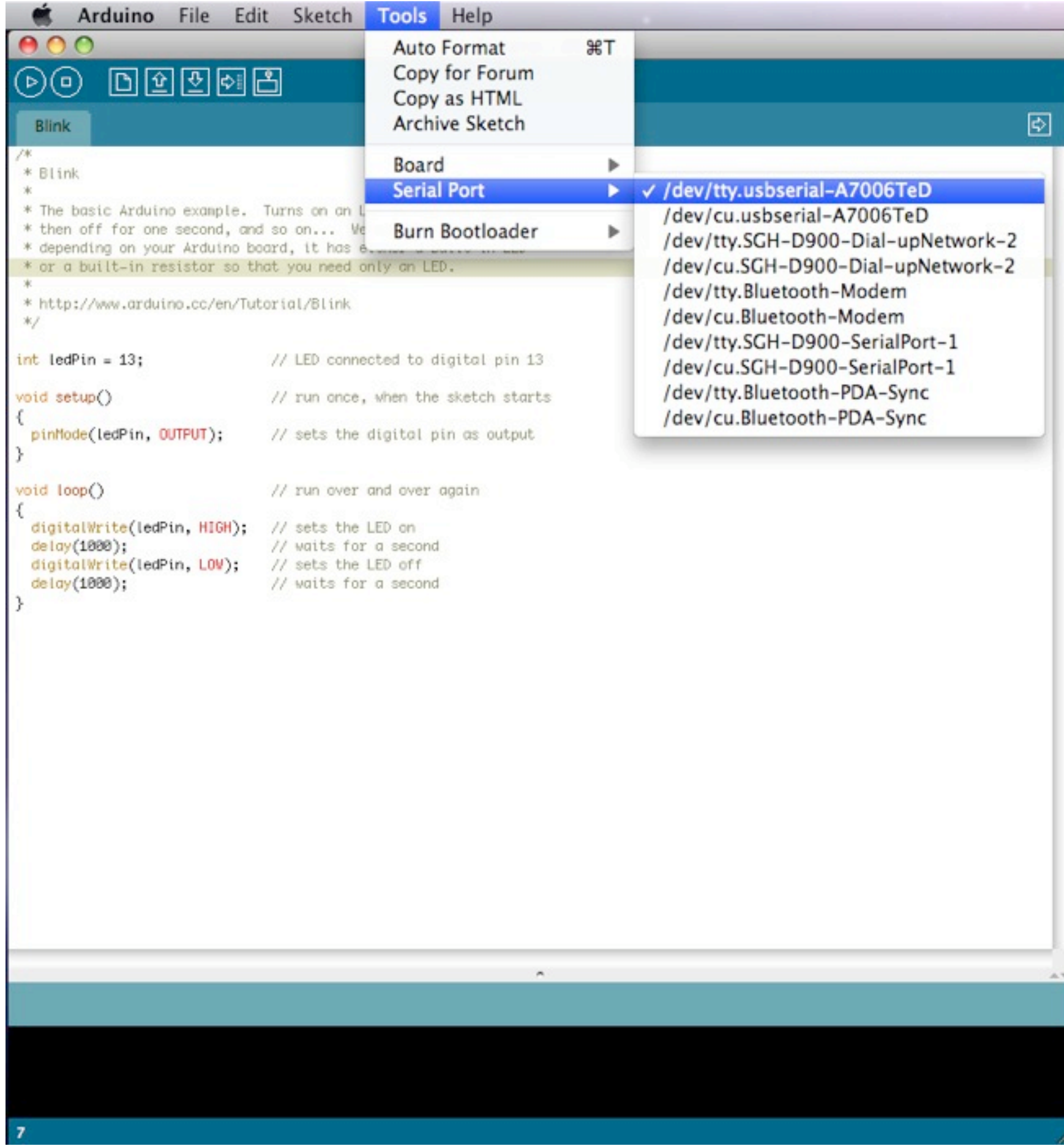

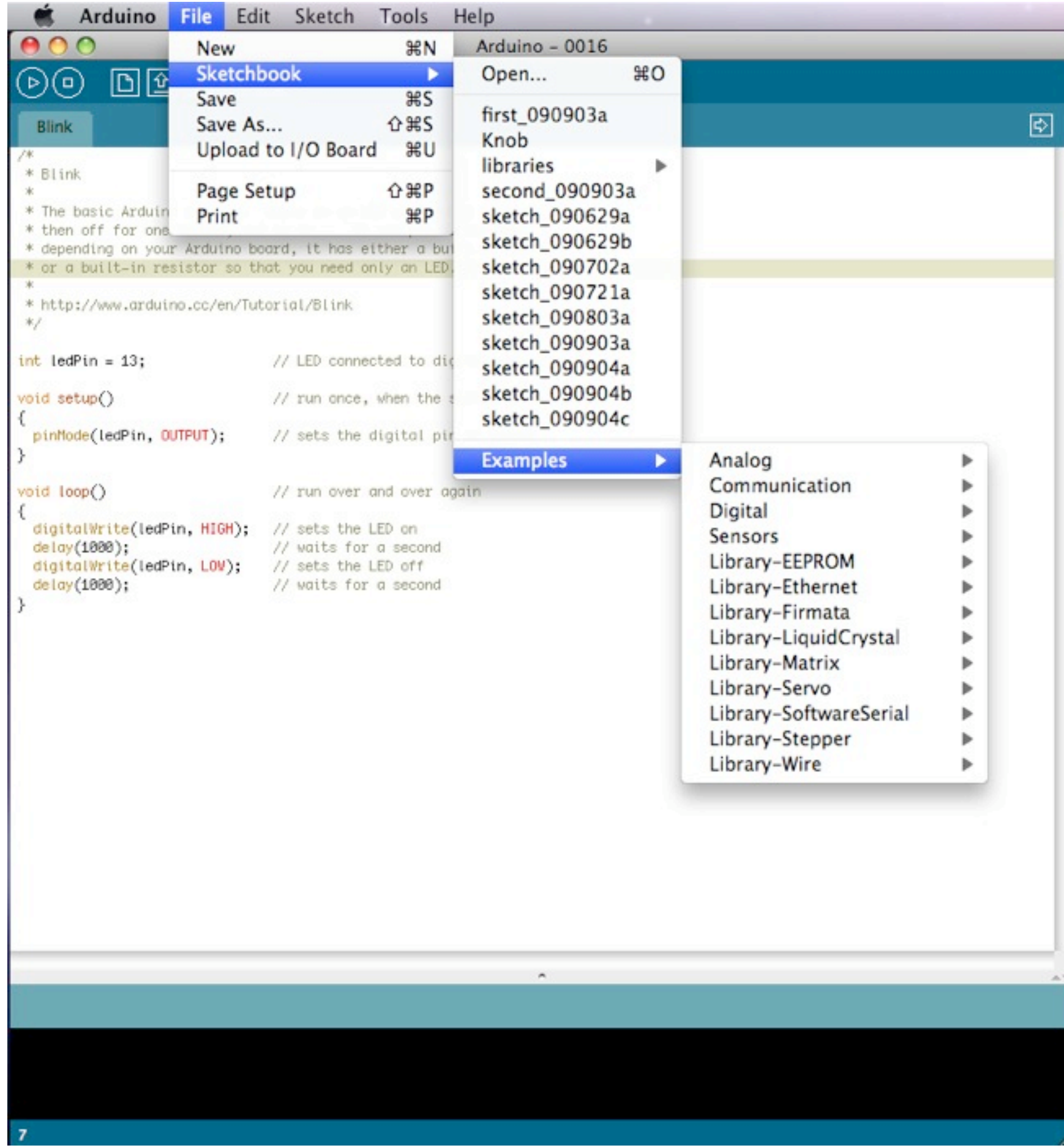

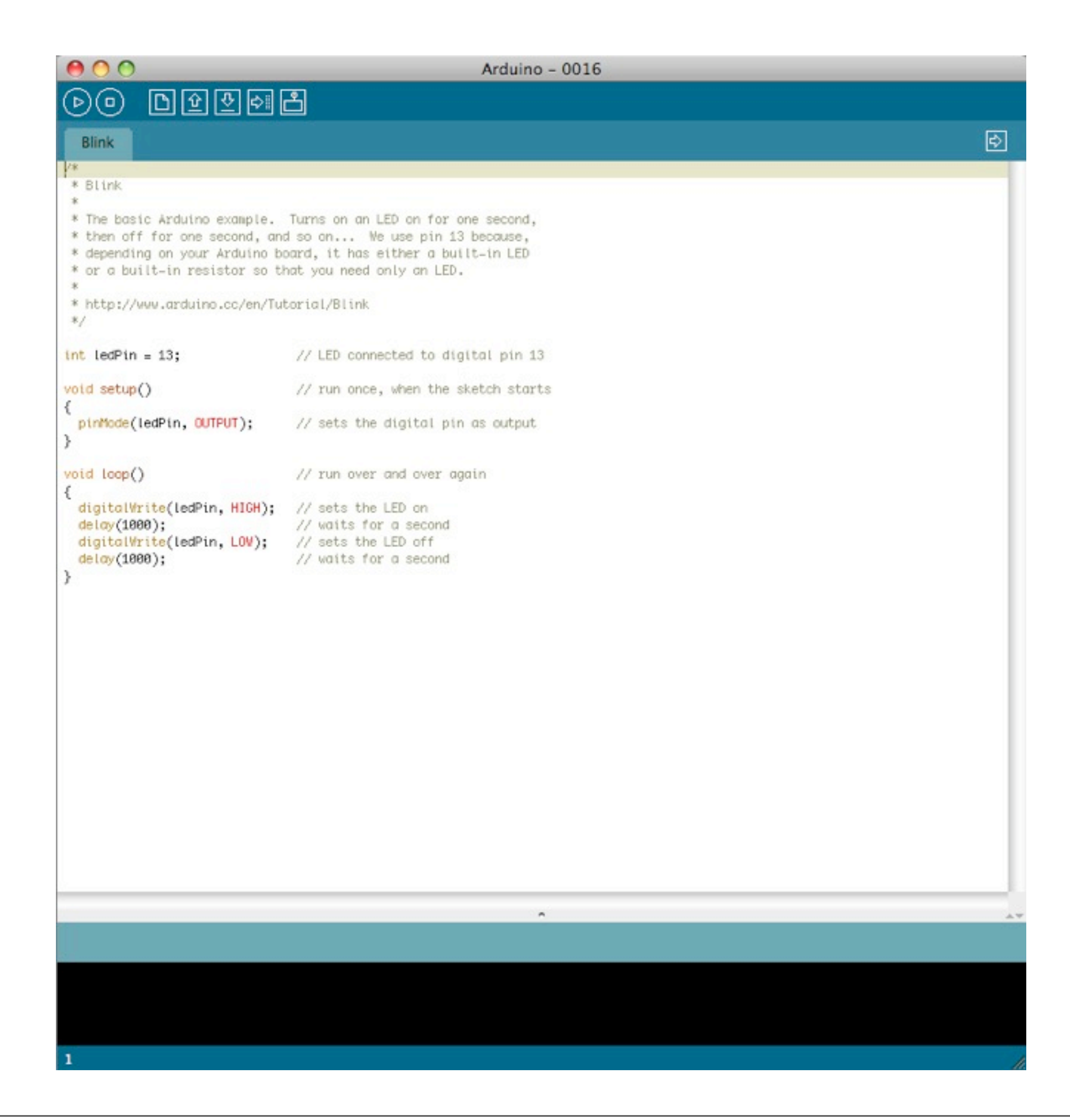

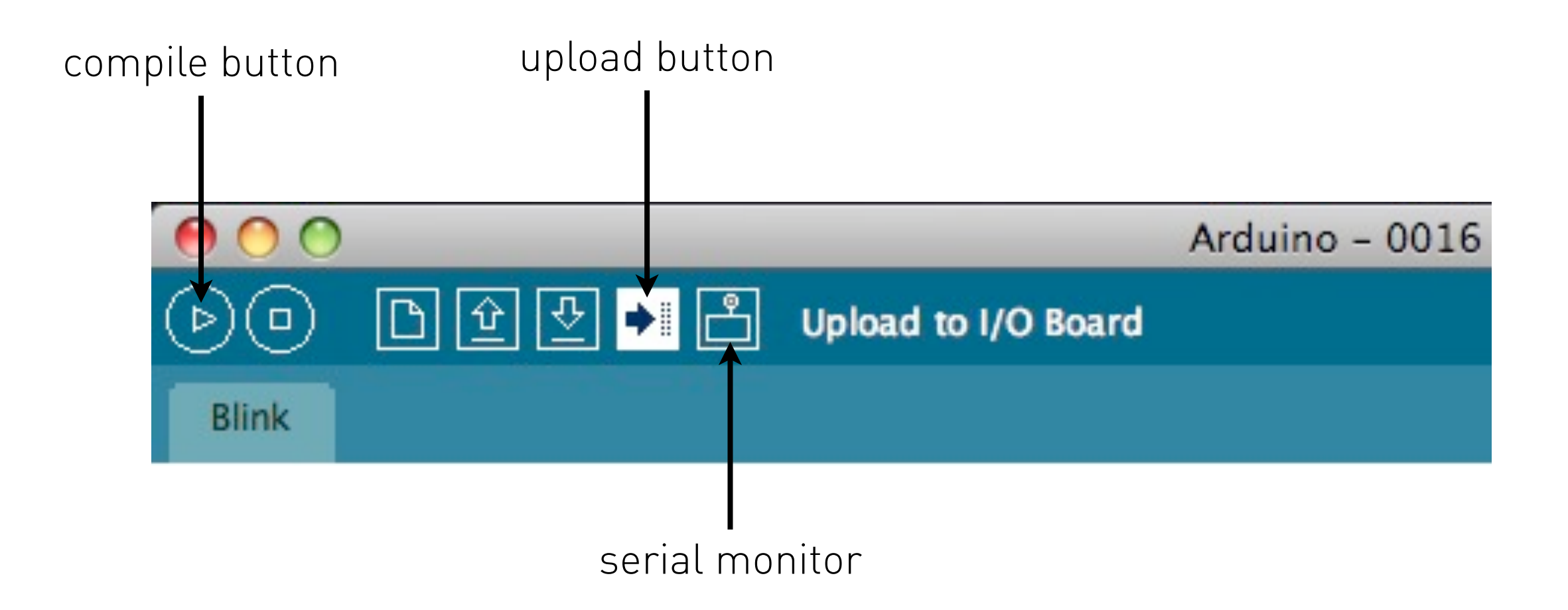

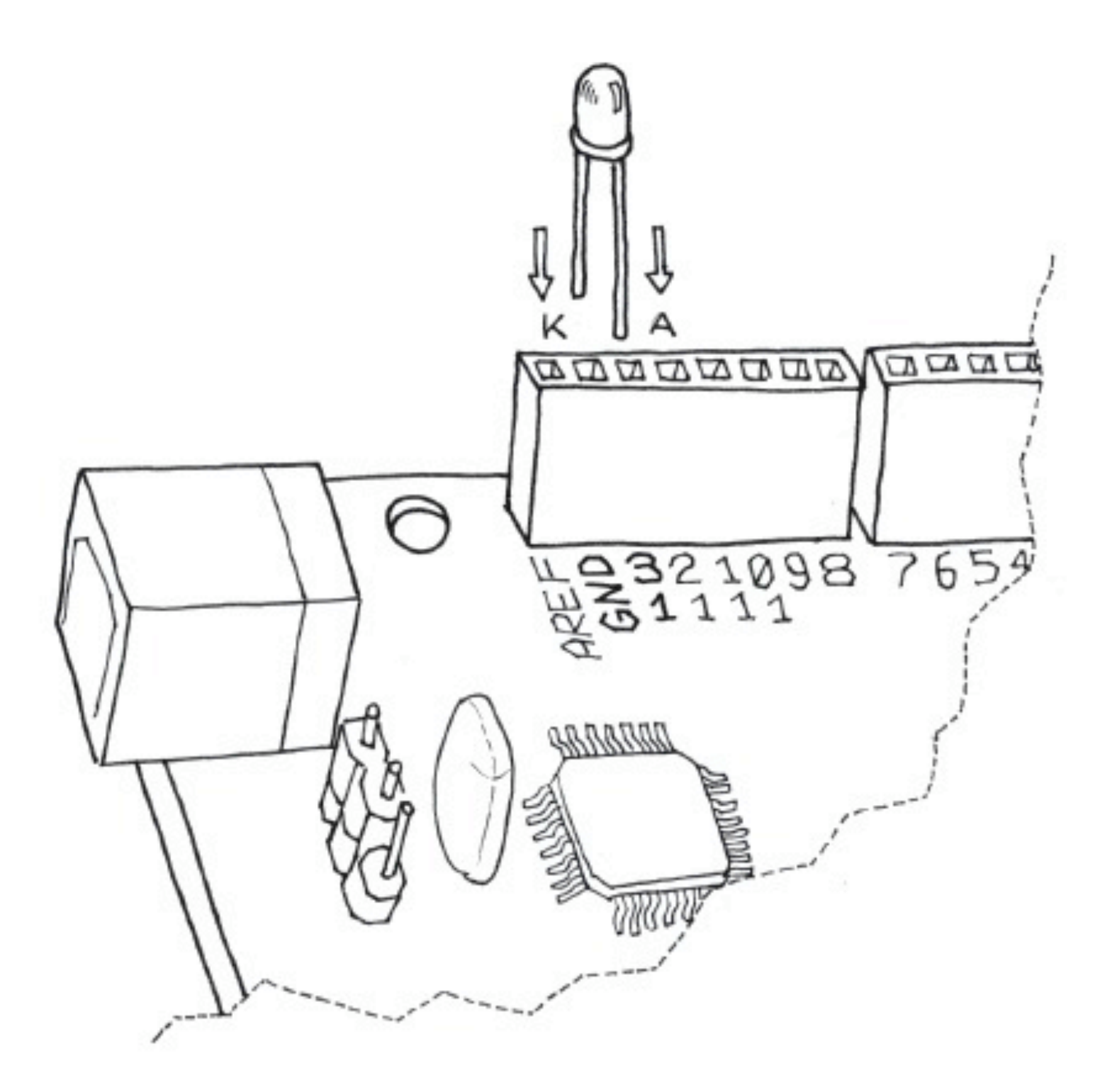

photo credits © elisa canducci

```
// Blinking LED -
int ledPin = 13;// LED connected to
                                // digital pin 13
void setup()
\left\{ \right.pinMode(ledPin, OUTPUT); // sets the digital
                              // pin as output
\}void loop()
\{digitalWrite(ledPin, HIGH); // turns the LED on
                       // waits for a second
  delay(1000);digitalWrite(ledPin, LOW); // turns the LED off
  delay(1000);// waits for a second
\}
```
# Digital read (listening)

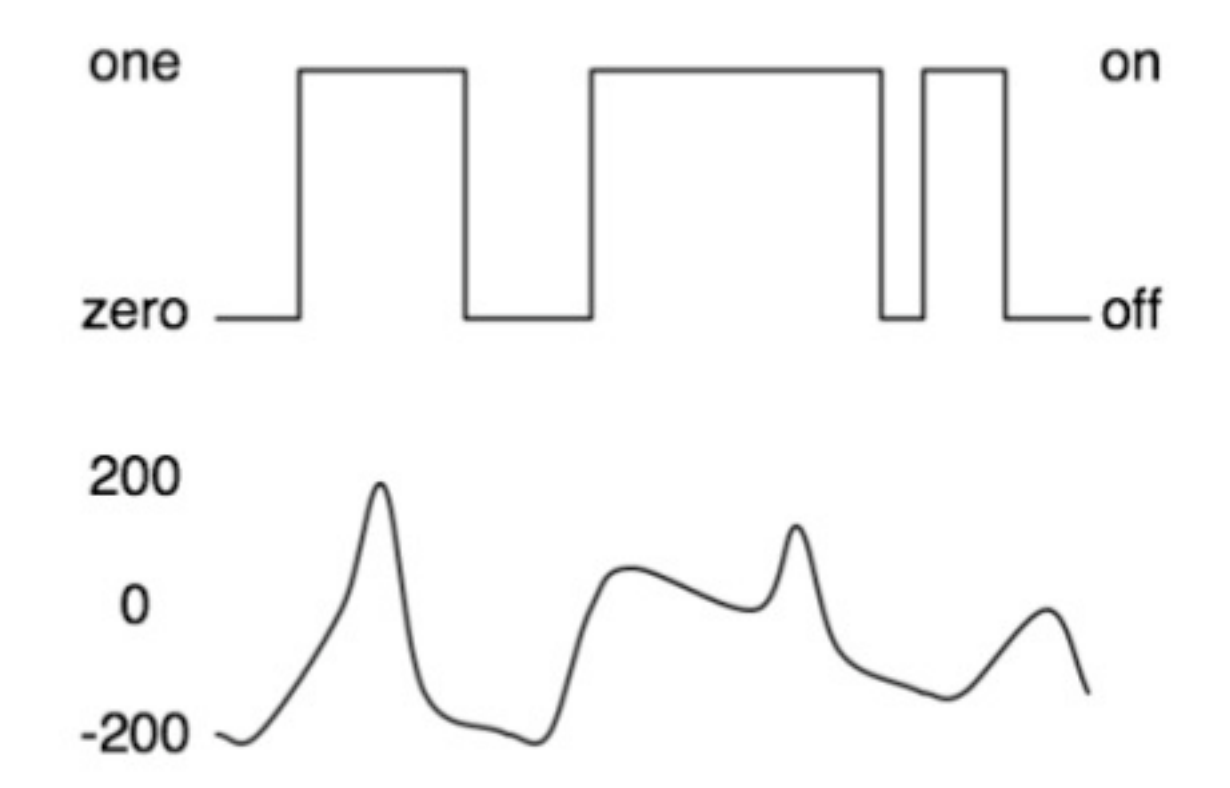

Digital Read vs. Analog Read

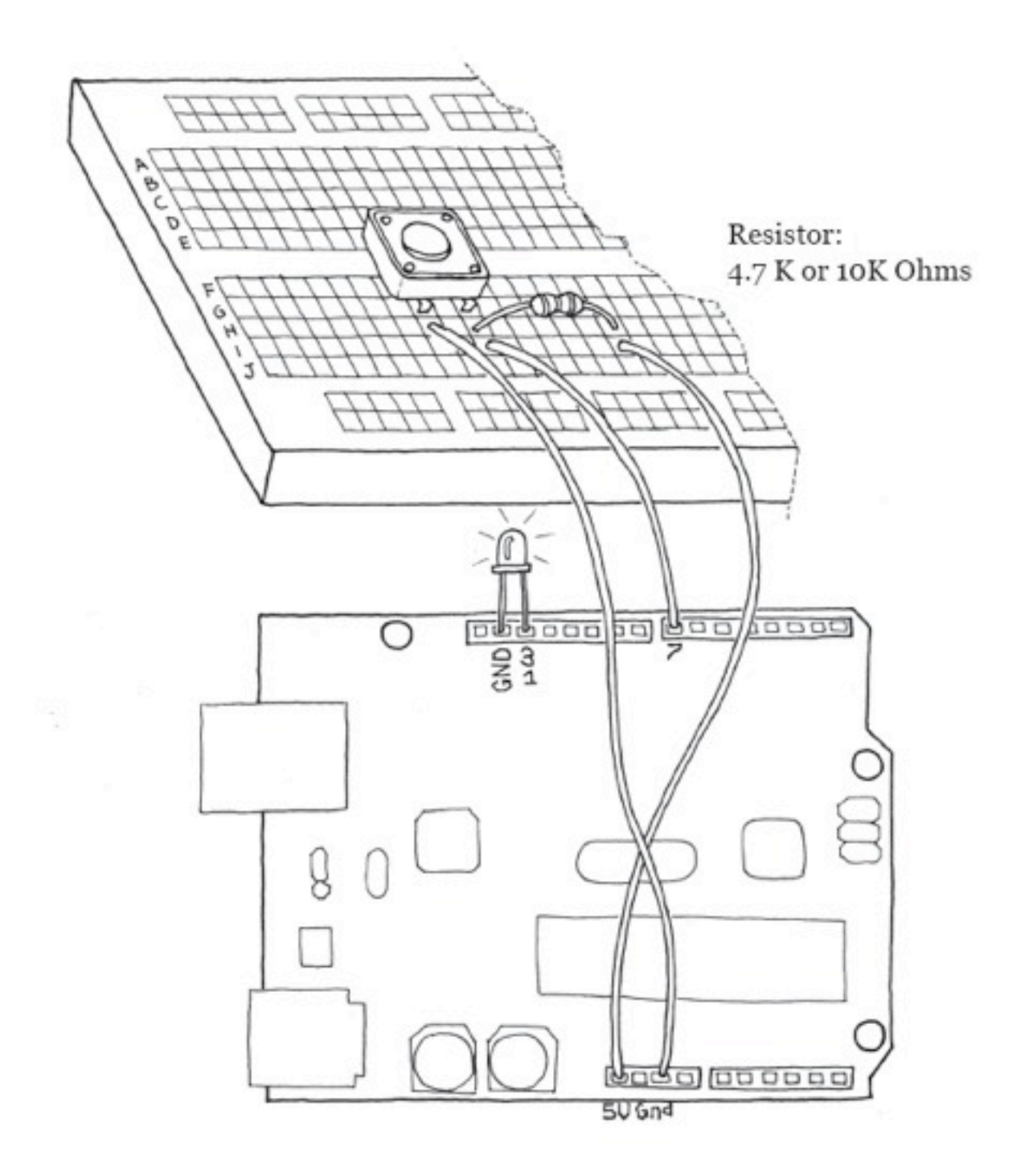

```
/* Blink LED when the button is pressed
 * -------------------------
 \star/int ledPin = 13; // choose the pin for the LED
int inPin = 7; // choose the input pin
                // (for a pushbutton)
int val = 0; // variable for reading the pin status
void setup() {
  pinMode(ledPin, OUTPUT); // declare LED as output
  pinMode(inPin, INPUT); // declare pushbutton as input
\mathcal{F}void loop()val = digitalRead(inPin);// read input value
  // check if the input is HIGH (button released)
  if (val == HIGH) {
    digitalWrite(ledPin, LOW); // turn LED OFF
  \} else {
    // blink the LED and go OFF
    digitalWrite(ledPin, HIGH);
    delay(200);digitalWrite(ledPin, LOW);
    delay(1000);\mathcal{F}
```
photo credits © elisa canducci

# Analog read

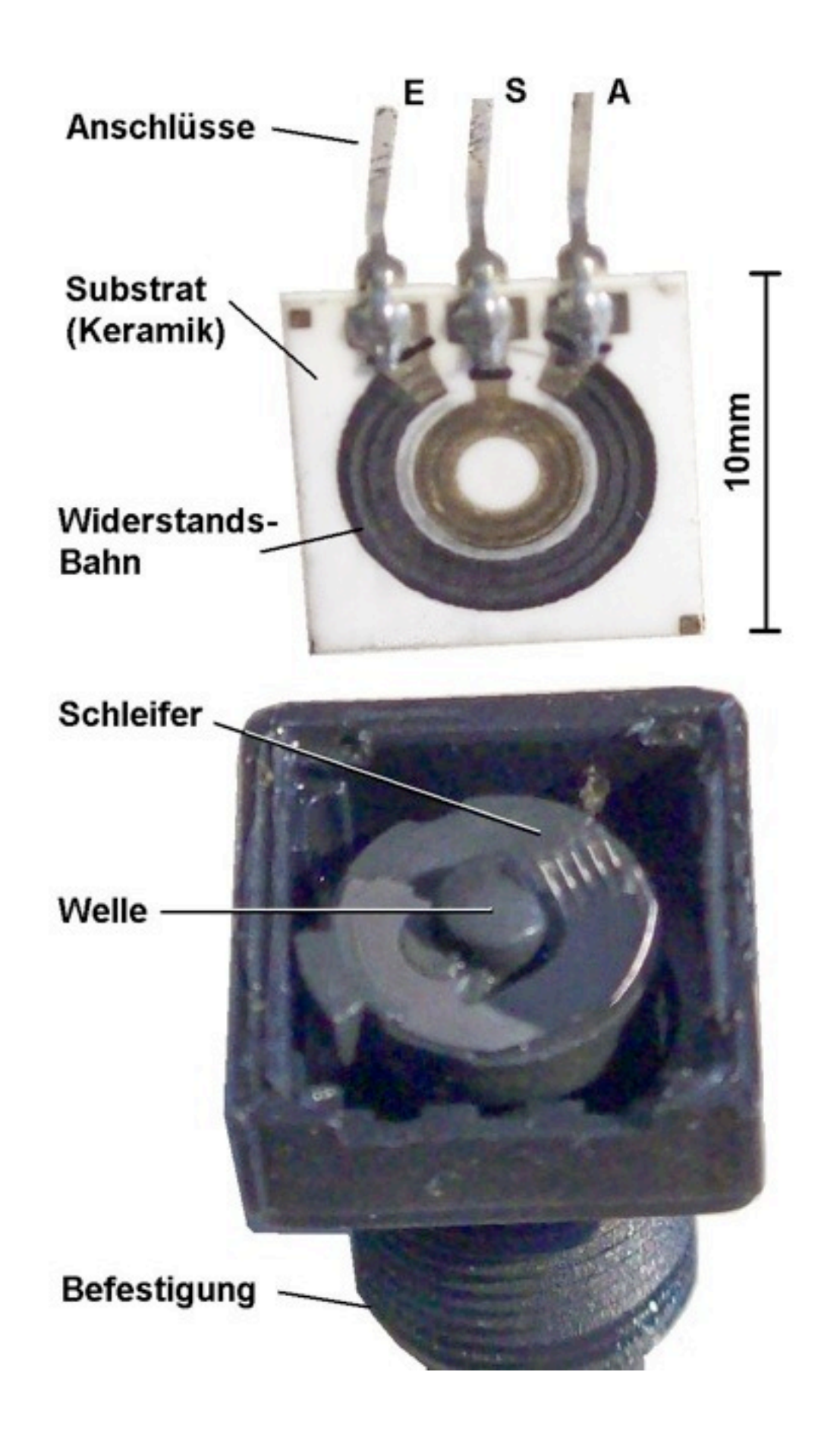

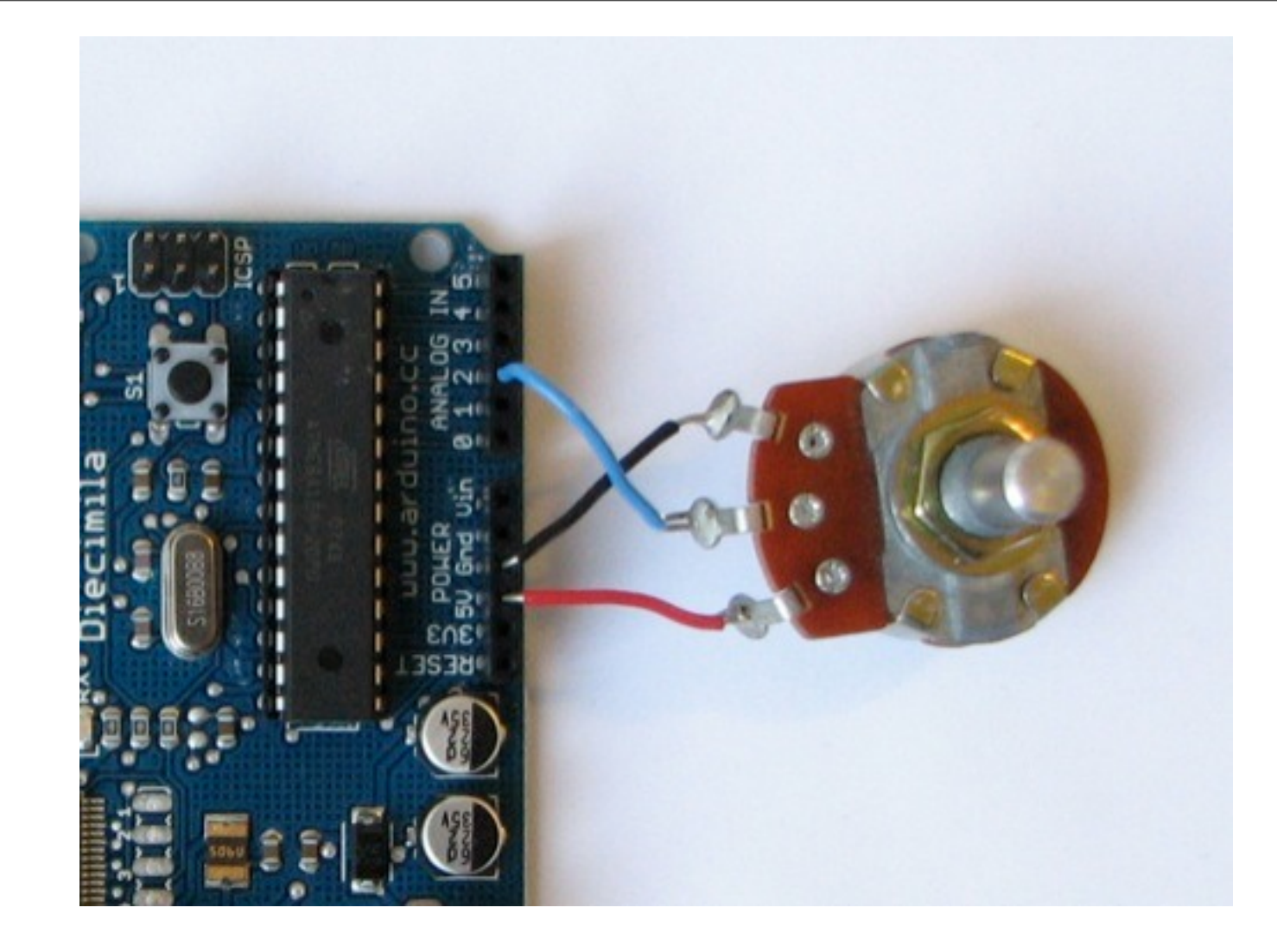

```
int potPin = 2; // select the input pin for the potentiometer
int ledPin = 13; // select the pin for the LED
int val = 0; \frac{1}{2} // variable to store the value coming from the sensor
void setup() {
  pinMode(ledPin, OUTPUT); // declare the ledPin as an OUTPUT
}
void loop() {
  val = analogRead(potPin); \frac{1}{2} // read the value from the sensor
   digitalWrite(ledPin, HIGH); // turn the ledPin on
 delay(val); \frac{1}{2} // stop the program for some time
  digitalWrite(ledPin, LOW); // turn the ledPin off
 delay(val); \frac{1}{2} // stop the program for some time
}
```

```
int analogValue = 0; // variable to hold the analog value
void setup() {
   // open the serial port at 9600 bps:
   Serial.begin(9600);
}
void loop() {
   // read the analog input on pin 0:
  analogValue = analogRead(0); // print it out in many formats:
   Serial.println(analogValue); // print as an ASCII-encoded decimal
   // delay 10 milliseconds before the next reading:
   delay(10);
}
```
# Analog read

### Advanced Sensors:

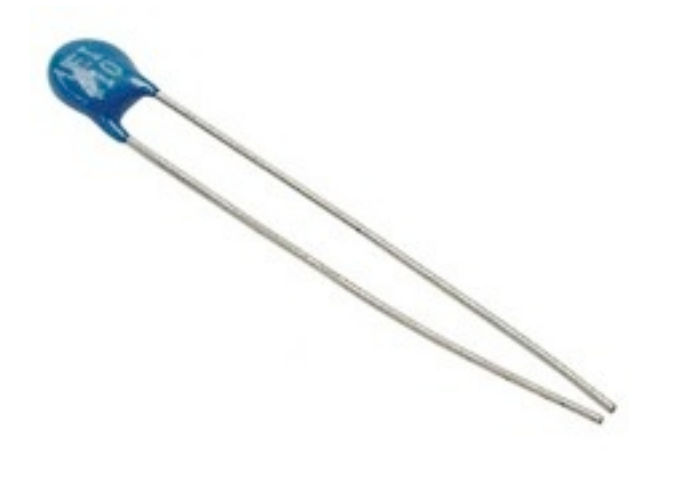

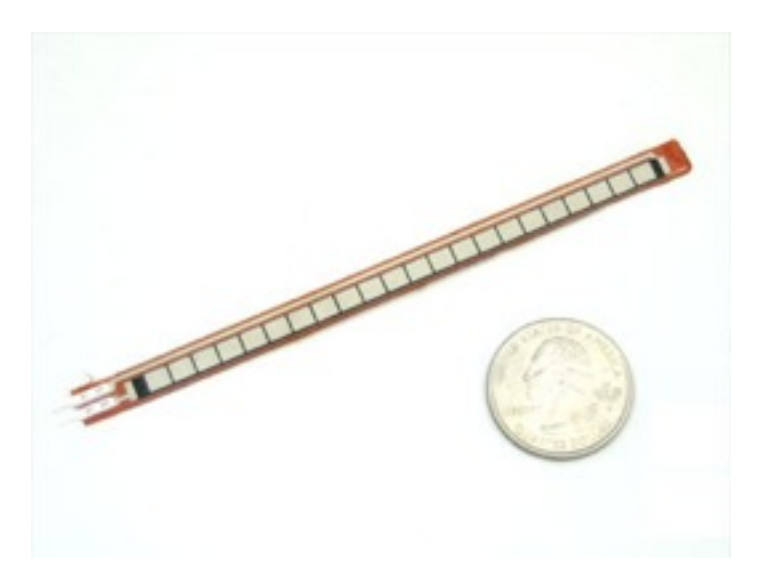

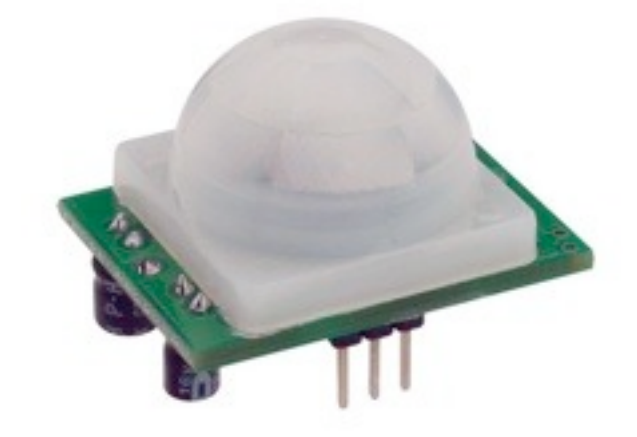

Thermistor **Bend Sensor** PIR Sensor

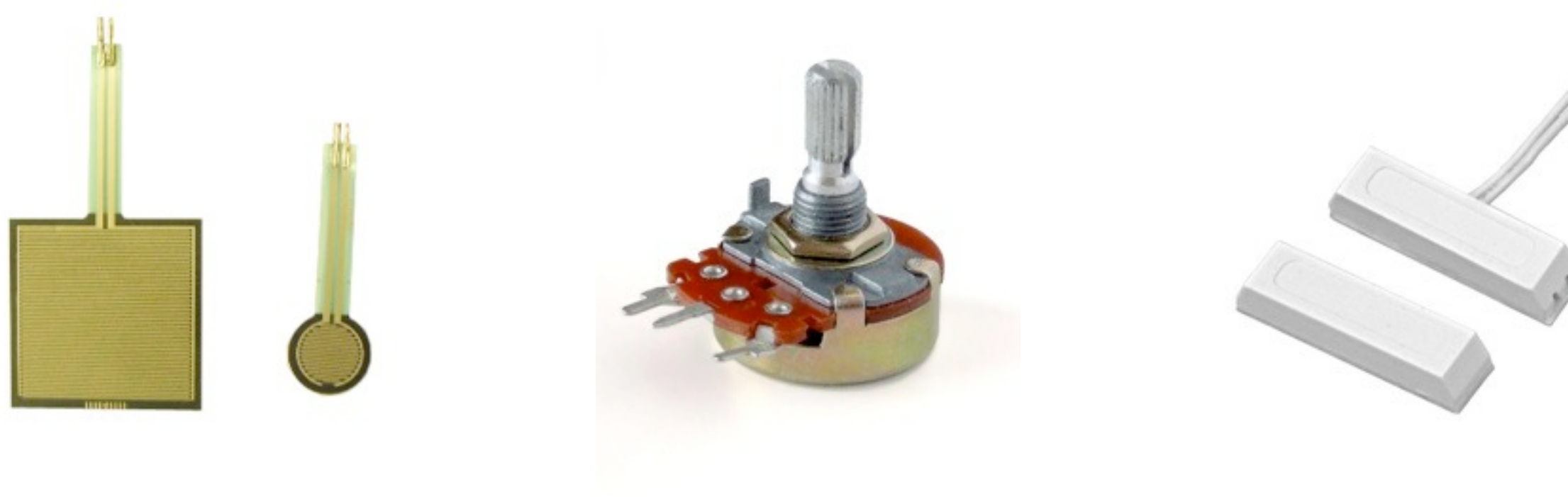

#### Force Sensor **Potentiometer** Magnet Switch

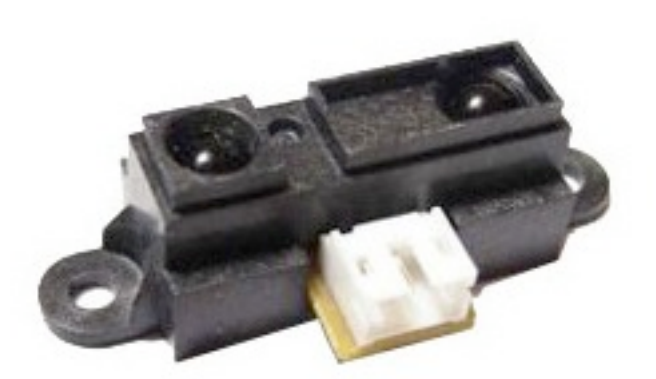

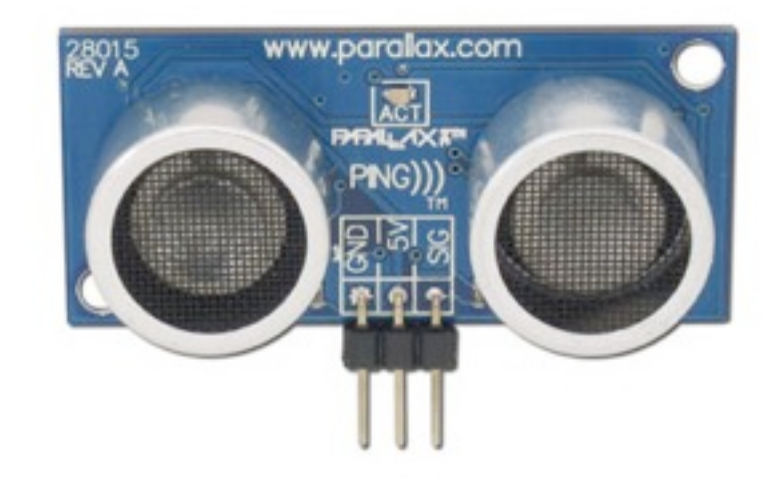

#### Distance IR Sensor Touch QT Sensor Ultrasound Sensor

#### Touch QT Sensor

# Analog write

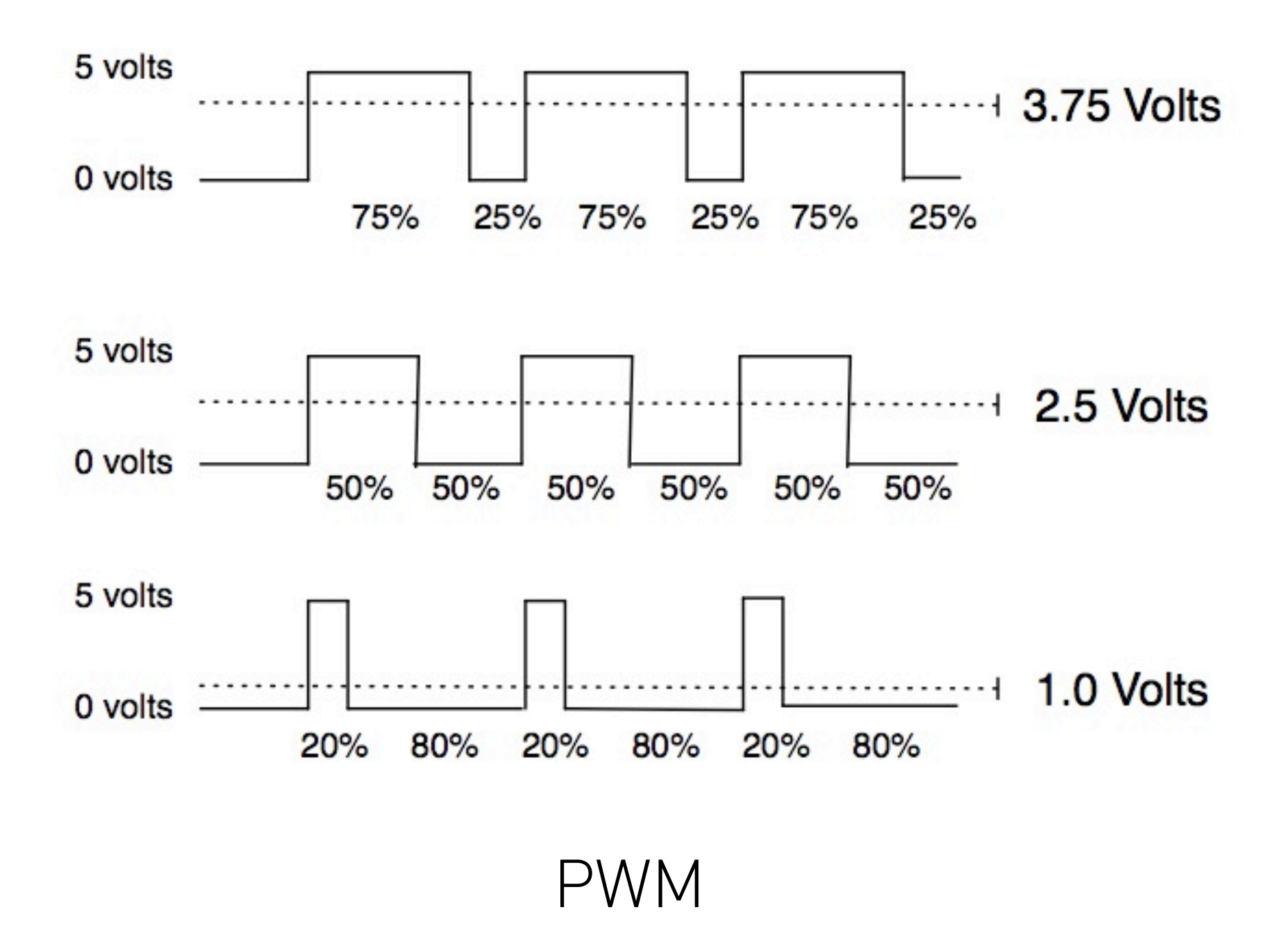

### Hello World!

#### Three characteristics of PWM signals

- •Pulse width range (min/max)
- Pulse period
- Voltage levels (0-5V, for instance)width periodheight

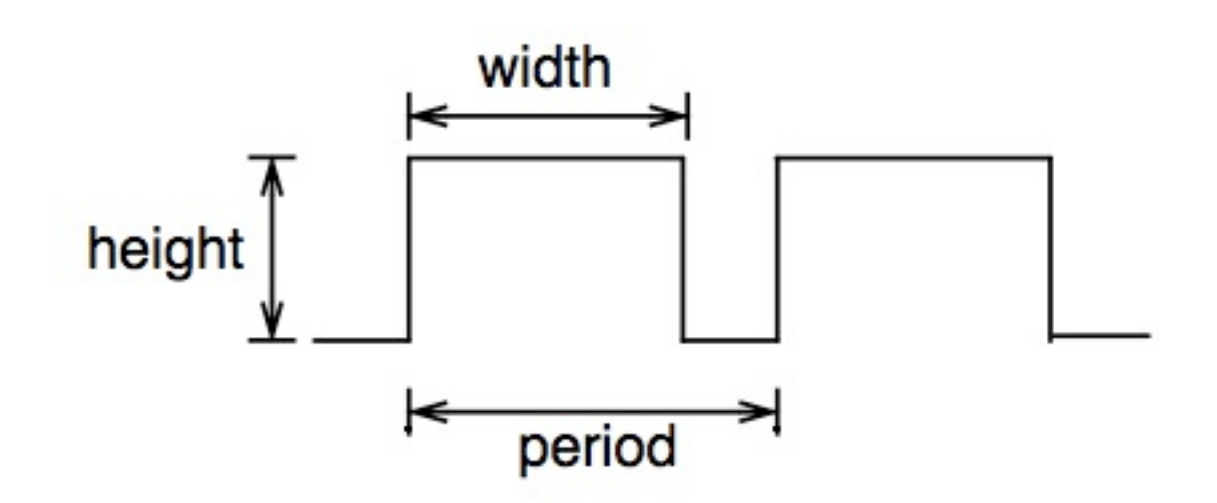

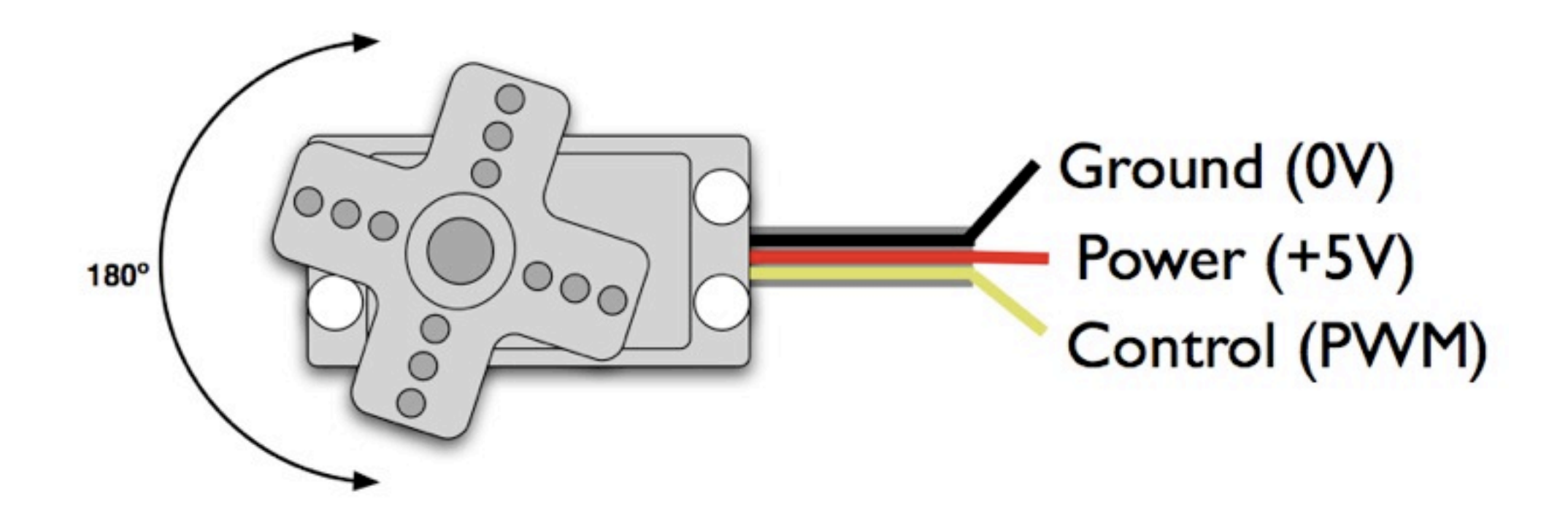

- •PWM freq is 50 Hz (i.e. every 20 millisecs)
- •Pulse width ranges from 1 to 2 millisecs
- •1 millisec = full anti-clockwise position
- •2 millisec = full clockwise position

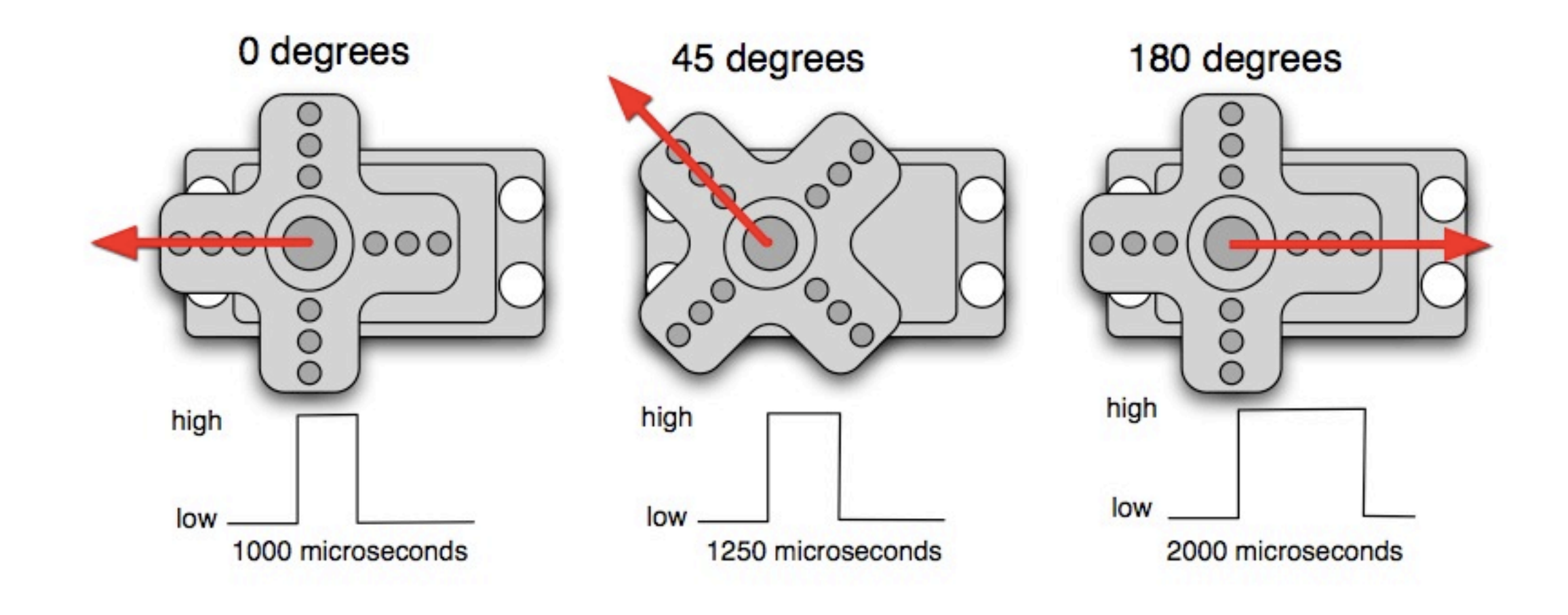

# Simple Servo Example

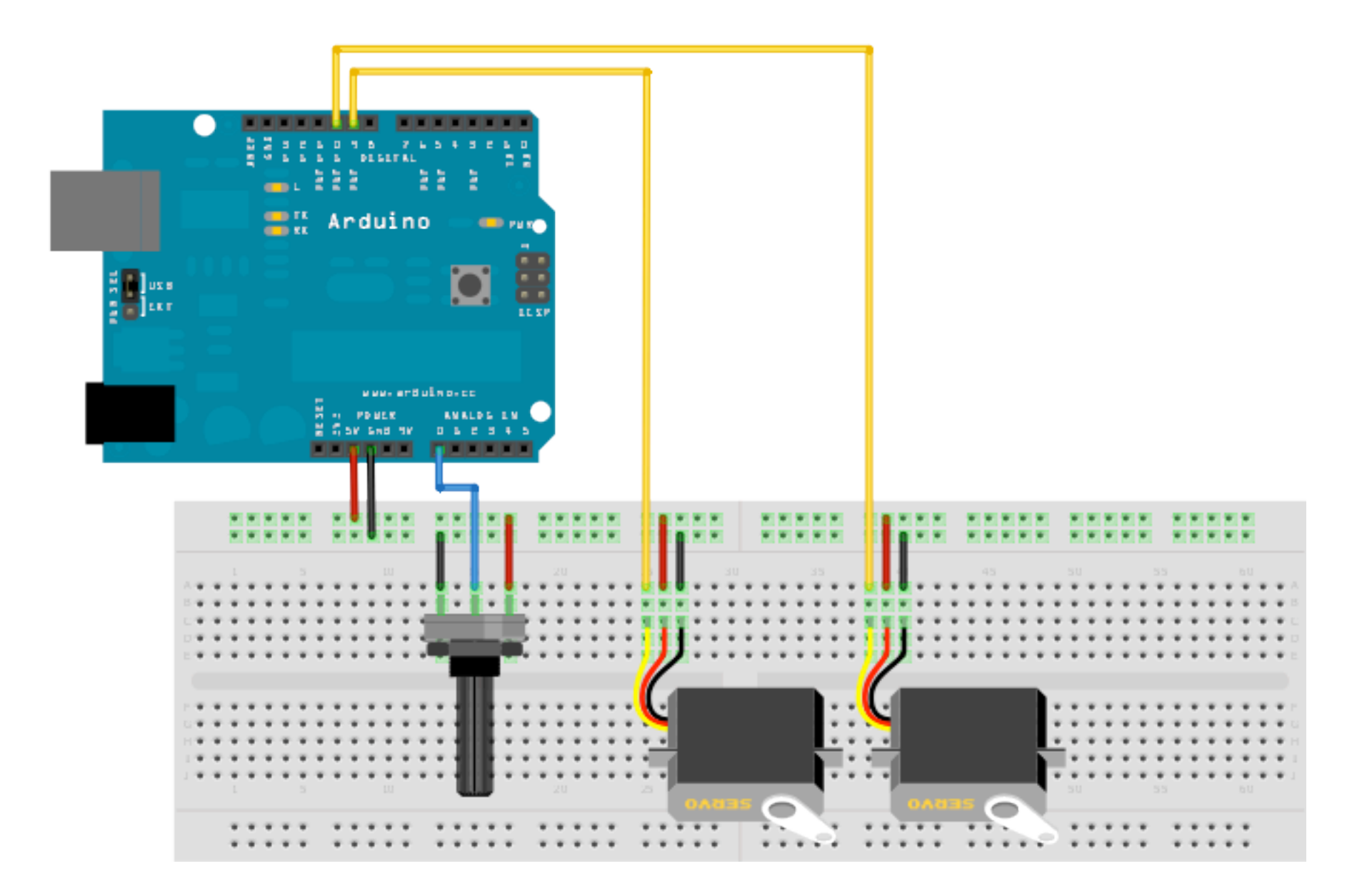

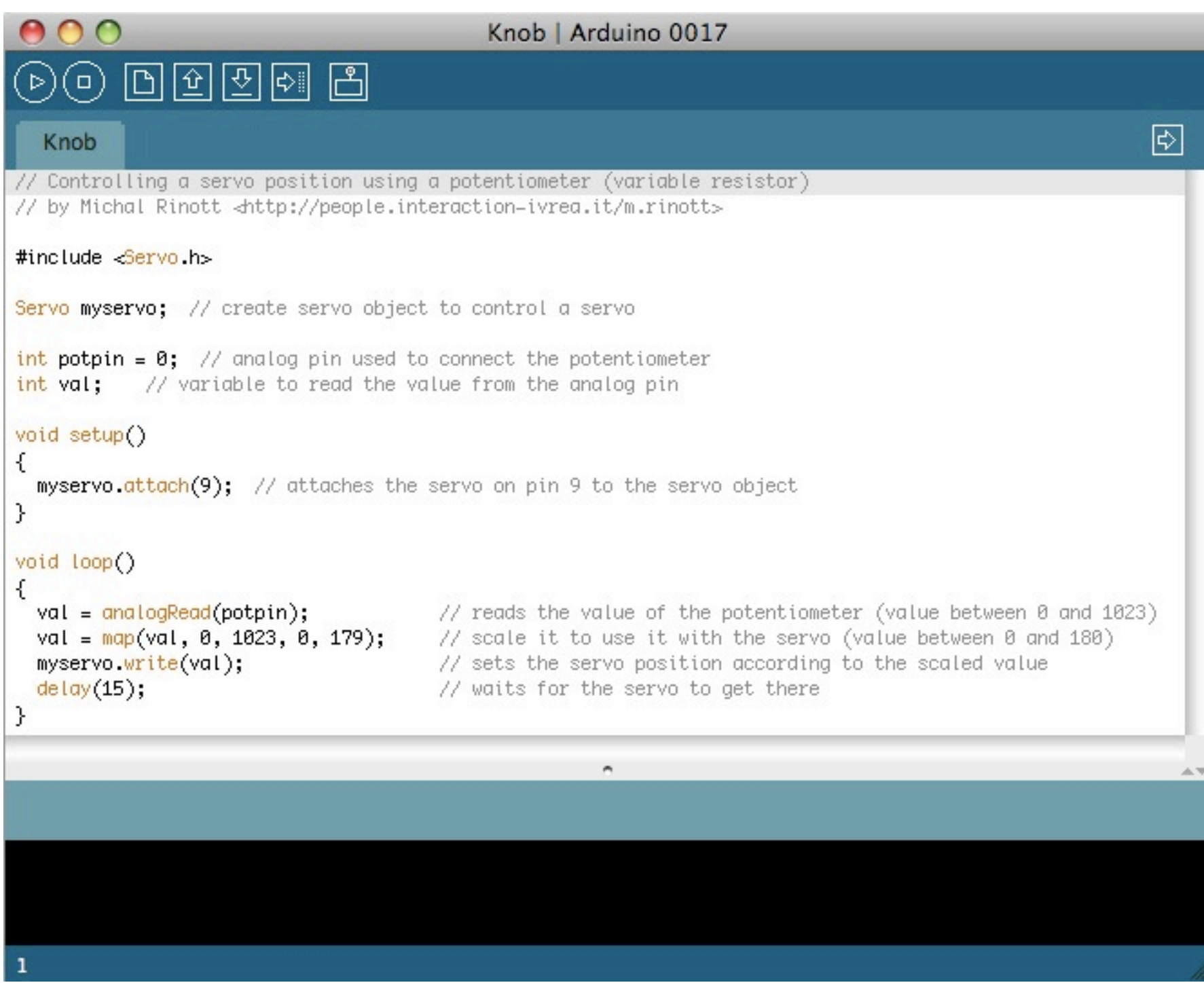

#### $File \rightarrow Examples \rightarrow Servo \rightarrow Knob$

# RGB LEDs & Interaction with light

photo credits © elisa canducci

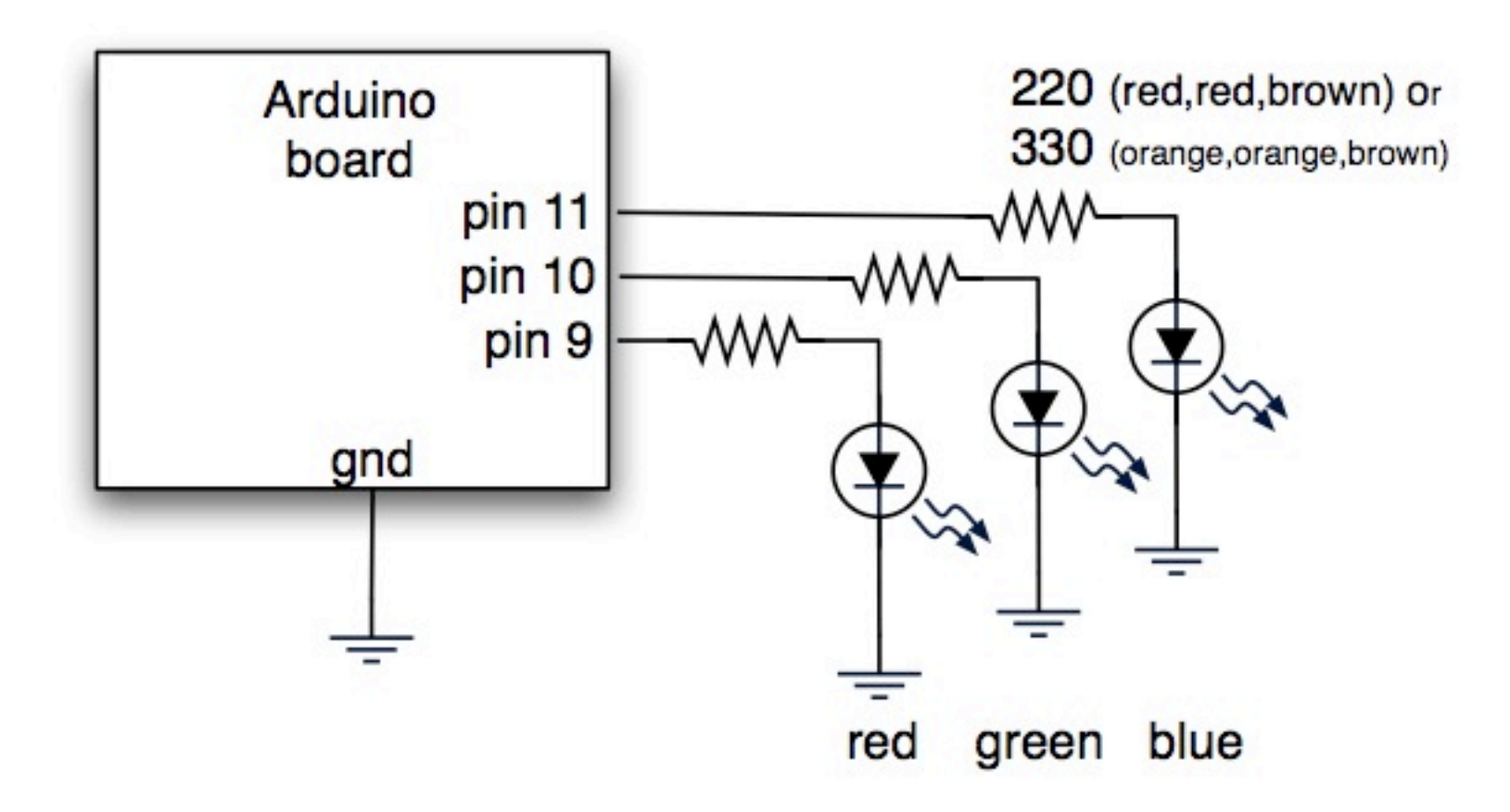

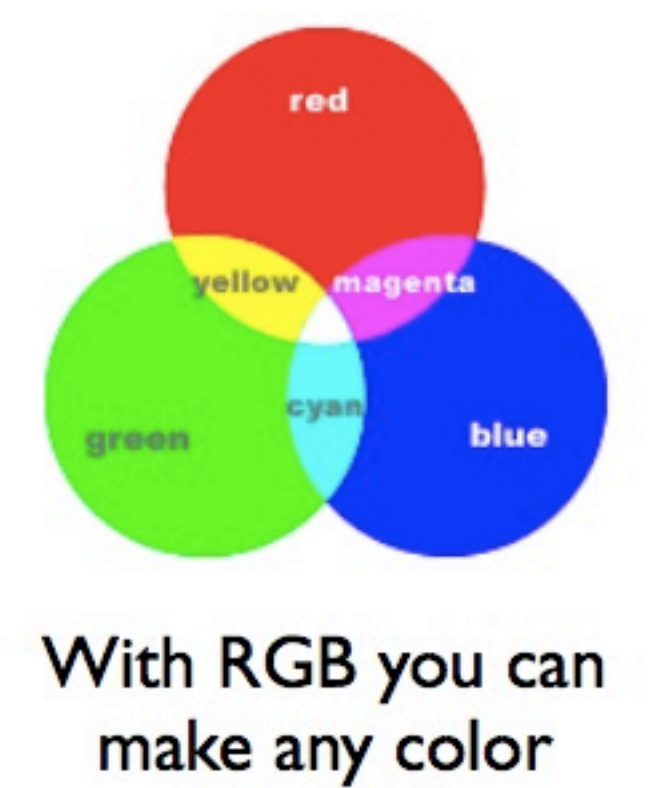

(except black)

# Debugging:

#### **Keep in mind:**

-in electronics nothing ever works right the first time -when troubleshooting do always **one** modification at a time -be systematic to solve a problem -remember to take notes on how you solved the problem

#### **Common sources of error:**

- -Is the circuit powered ?
- -Is the pin mentioned in the software the same in hardware ? -does the LED work ?
- -is the resistor the right value ?
- -is the software configured for the right serial port ?
- -does another application have control over the serial port ?

### End Part 2

#### **[hacking:](http://www.lowtech.propositions.org.uk)**

#### [www.lowtech.propositions.org.uk](http://www.lowtech.propositions.org.uk)

<http://www.nastypixel.com/instantsoup/website/cover/>

[www.tinkersoup.de](http://www.tinker.it)

#### **arduino:**

<http://itp.nyu.edu/physcomp/Tutorials/Tutorials>

[http://www.ladyada.net/learn/arduino/index.html](http://itp.nyu.edu/physcomp/Tutorials/Tutorials)

[www.arduino.cc](http://www.arduino.cc)

[www.freeduino.com](http://www.freeduino.com)

<http://www.tigoe.net/pcomp/code/>

[www.todbot.com](http://www.todbot.com)

## Design your own project:

1.) Brainstorm & write it down in plain text from a persons view

example: if a peson walks in the room the spotlight is switched on and applause sound is played through the speakers (scenario)

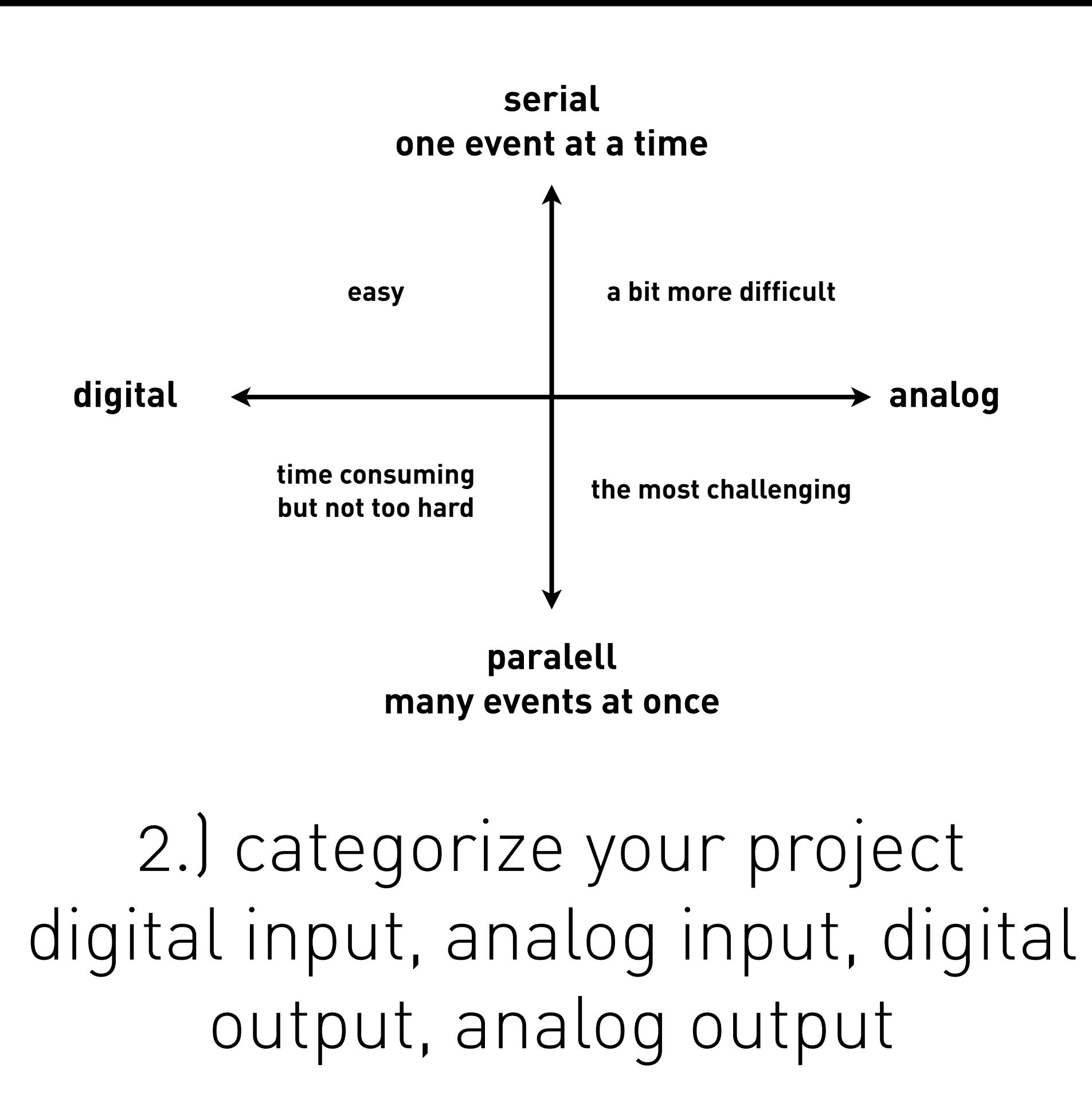

# 3.) Break it down in smaller parts start with pseudo code

 $\mathsf{Examper}$   $\mathsf{B}\mathsf{R}$   $\mathsf{B}$   $\mathsf{B}$   $\mathsf{B}$  if light level is less than ... then

 **Turn Light on Turn motor on slow Loop again**

# 4.) Brainstorm on the fastest route to reach your goal (hardware hacking)

# 5.) use the playground or freeduino.com to find re-usable software elements

# 6.) make an experimental step by step setup (hardware first)

### Lecture: Alexander Wiethoff Tutorials: Raphael Wimmer